# PC Engines ALIX.1C system board

2007 PC Engines GmbH. All rights reserved.

PC Engines GmbH pdornier@pcengines.ch www.pcengines.ch

tinyBIOS and PC Engines are trademarks of PC Engines GmbH. All other marks and brands are property of their respective owners.

# Table of contents

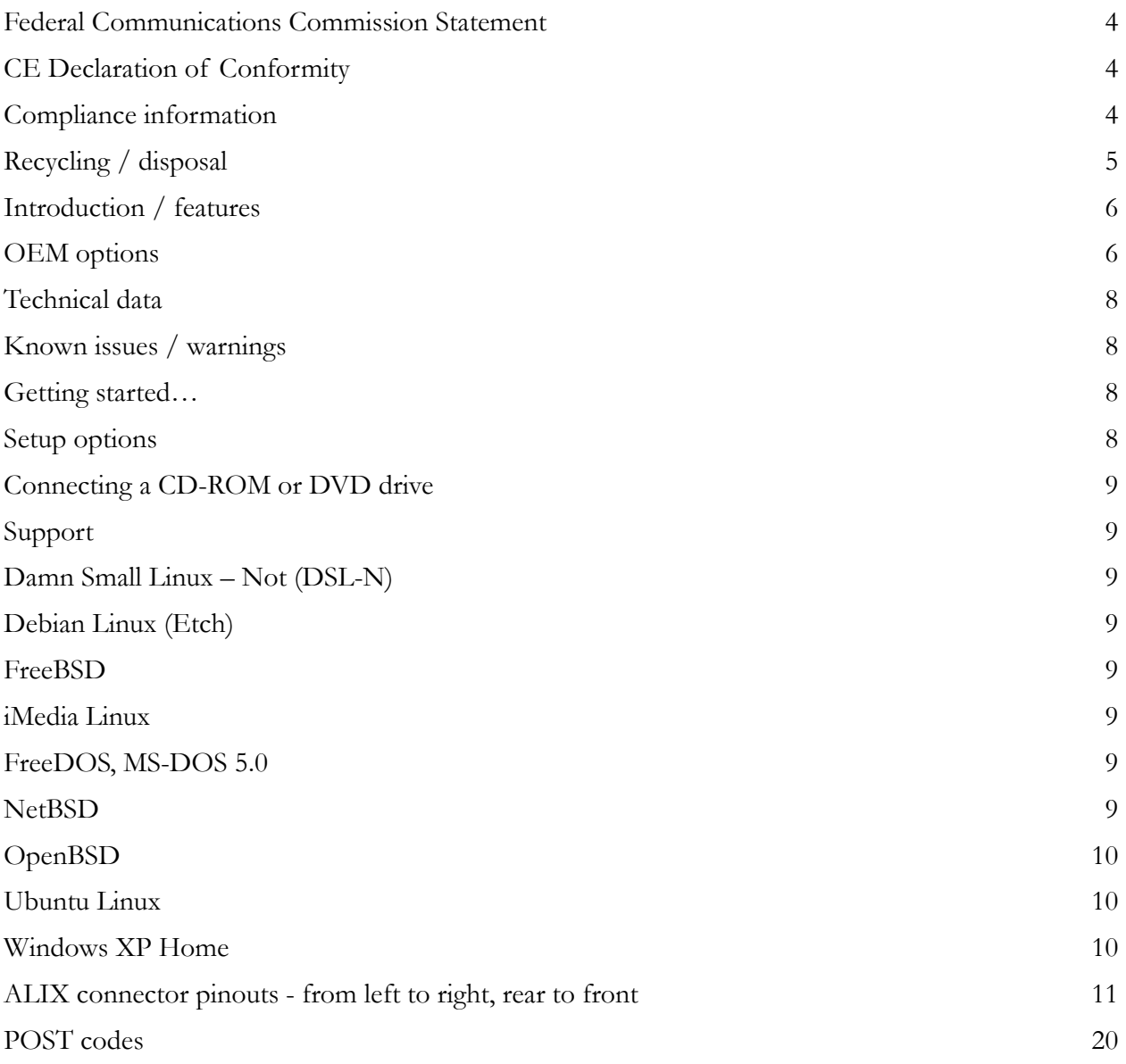

### Federal Communications Commission Statement

This device complies with Part 15 of the FCC Rules. Operation is subject to the following two conditions: (1) this device may not cause harmful interference, and (2) this device must accept any interference received, including interference that may cause undesired operation.

This equipment has been tested and found to comply with the limits for a Class B digital device, pursuant to Part 15 of the FCC Rules. These limits are designed to provide reasonable protection against harmful interference in a residential installation. This equipment generates, uses and can radiate radio energy. If this equipment is not installed and used in accordance with the manufacturer's instructions, it may cause harmful interference to radio communications. However, there is no guarantee that interference will not occur in a particular installation. If this equipment does cause harmful interference to radio or television reception, which can be determined by turning the equipment off and on, the user is encouraged to correct the interference by one or more of the following measures:

- Reorient or relocate the receiving antenna.
- Increase the separation between the equipment and receiver.
- Connect the equipment to an outlet on a circuit different from that to which the receiver is connected.
- Consult the dealer or an experienced radio/TV technician for help.

This board is designed for installation in a shielded enclosure (metal or plastic with conductive coating). Shielded cables are required on LAN and serial ports to assure compliance with FCC regulations.

A copy of the test report will be provided on request.

### CE Declaration of Conformity

We, PC Engines GmbH, declare that ALIX1.C, when installed in the mini-box M200 metal enclosure, is in conformance with:

- EN 61000-6-3 (2005) (emissions, residential and industrial)
- EN 61000-6-2 (ESD, susceptibility, residential and industrial)

The unit under test is in conformity with the standards mentioned above.

A copy of the test report will be provided on request.

### Compliance information

For FCC, ALIX has been tested as a CPU board, installed in an enclosure, with the top cover removed. No further testing should be required if the board is used with other FCC tested modular components. Please see http://www.fcc.gov/oet/ for more details. The responsible party for FCC is the importer.

Testing for CE mark must be done at the level of the complete product, possibly including the wireless cards. Please contact PC Engines for assistance and documentation.

For satisfactory resistance to electrostatic discharge events (ESD), the ALIX board should be grounded (e.g. through the mounting holes, or the serial port connector).

# Recycling / disposal

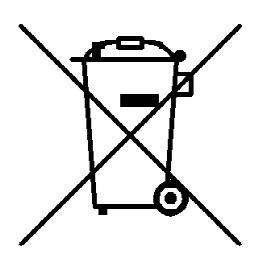

Do not discard electronic products in household trash ! All waste electronics equipment should be recycled properly. Actual procedures depend on your country.

#### Information for the recycler:

Remove lithium battery from the socket for separate recycling.

# Introduction / features

ALIX is a miniITX form factor system board optimized for thin clients and embedded applications.

- AMD Geode LX CPU, 500 MHz (LX800) 5x86 CPU,
- 256 KB cache (64K data + 64K instruction + 128K L2)
- 1 Ethernet channel (Via VT6105M)
- 1 miniPCI + 1 PCI socket  $(3.3V)$  for 802.11 wireless cards and other expansion
- 256 MB DDR SDRAM, 64 bit wide for high memory bandwidth
- 512 KB flash for Award system BIOS.
- CompactFlash + 44 pin IDE header for user's operating system and application
- 12V DC supply through DC jack
- 2 serial port (DB9 male  $+10$  pin header)
- 1 parallel port (26 pin header)
- Combined PS/2 keyboard + mouse port
- VGA port
- 4 USB 2.0 ports (2 on rear panel connector  $+ 2$  on 10 pin header)
- AC97 audio codec (line in / line out on board, headphone + mic on 10 pin header)
- Header for LPC bus (use for flash recovery or I/O expansion)
- GPIO header for user expansion
- Optional header for TFT LCD interface, I2C bus
- Front panel header for power switch, reset, hard disk and power LED
- Buzzer for "beeps"
- Socketed RTC battery

# OEM options

The following options can be configured for larger orders:

- DRAM size (128 MB, 256 MB)
- CPU speed  $(LX700 / LX800 / LX900)$
- Delete I/O not required by customer
- CMOS level serial port (RXD / TXD only)
- Power LED
- PC Engines tinyBIOS

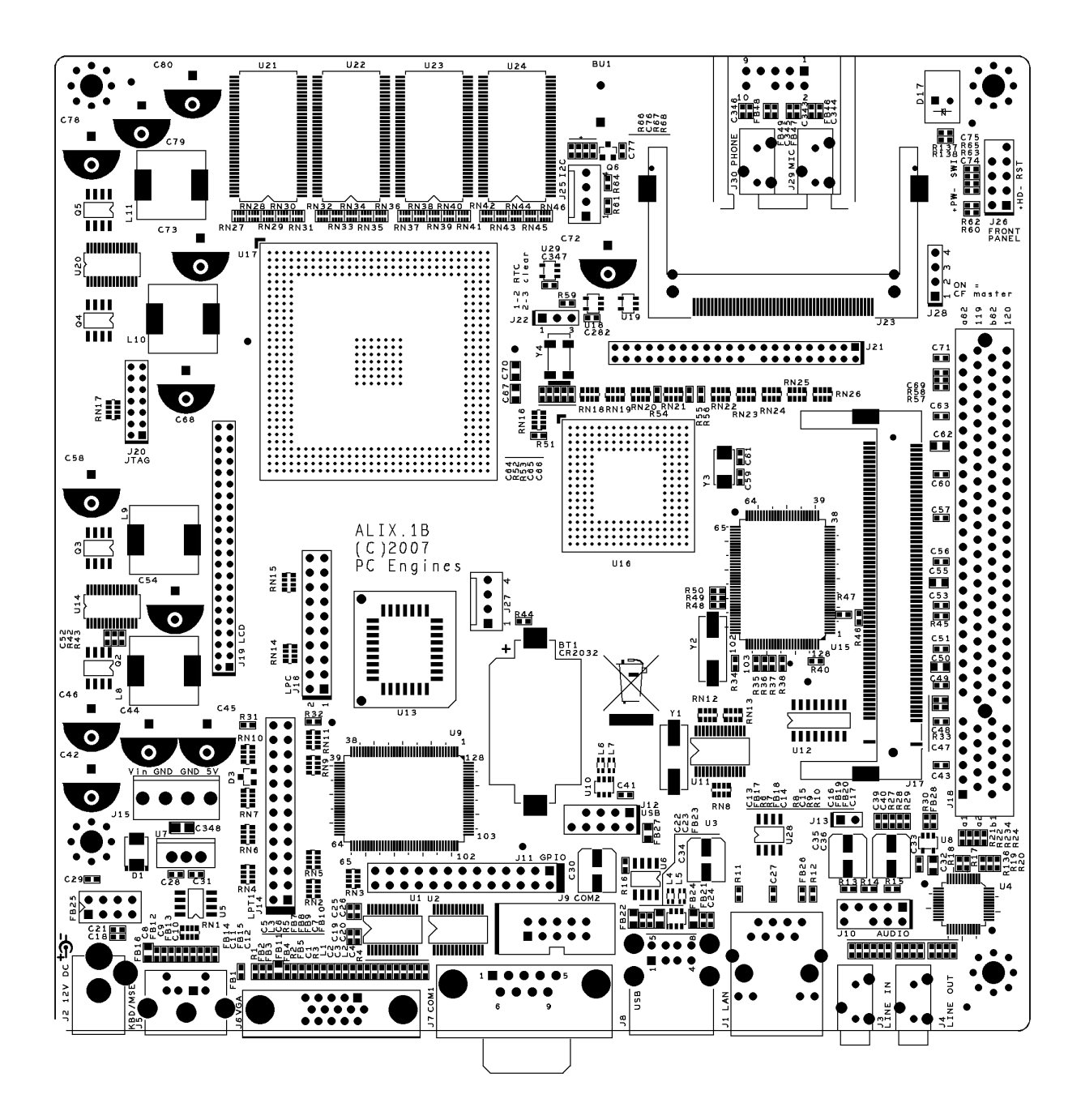

### Technical data

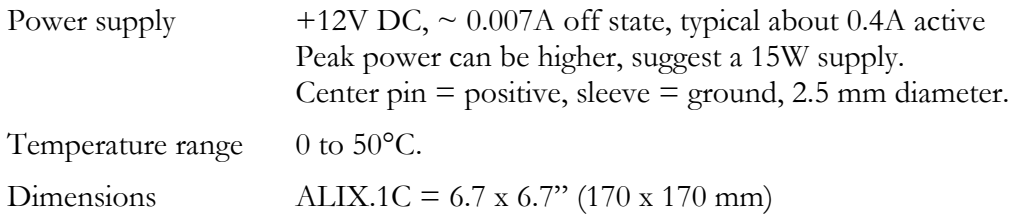

### Known issues / warnings

The PCI slot supports 3.3V cards and riser cards ONLY. Do not attempt to insert a 5V adapter or riser card "the wrong way" – you may damage ALIX or your adapter card.

If using header J15 to feed power into the board, use the 12V and GND pins only, do NOT feed 5V into the board.

Commell MP-541D miniPCI dual Ethernet card will not work. This card quietly uses another ID select line for the second Ethernet channel, which the BIOS does not know about.

Linux boot may hang if no monitor is attached. According to customer reports this issue can be avoided by grounding pin 12 (DDCDAT) of the VGA connector. This seems to be caused by a VGA BIOS issue, FS and GS segment registers not restored when no monitor present. This can be worked around by adding push fs / push gs / pop gs / pop fs instructions around the int 10h call that tries to get the video settings (ah  $= 0$ fh).

Sandisk Extreme III CF cards don't work as master, change jumper J28 to run it as slave.

# Getting started…

- Connect a 12V DC power supply to the DC jack J2. 2.5 mm center pin = positive, sleeve = ground. Power supply should be able to supply at least 12W for some margin. To avoid arcing, please plug in the DC jack first, then plug the adapter into mains.
- Connect VGA, keyboard and mouse as needed. To connect a PS/2 mouse, use an off-the-shelf PS/2 keyboard / mouse splitter. Some splitters may cause the BIOS to hang, test without or swap keyboard and mouse connections if this happens.
- Insert a bootable CF card. Hot swap of CF cards is not supported !
- Power on. If a jumper is installed on the SWI pins of front panel header J26, the board will start up immediately. Connect a pushbutton switch to these pins for manual control and software controlled power off.

You should see BIOS startup messages etc.

### Setup options

ALIX uses Award BIOS for more features and operating system compatibility. Press Delete during startup to enter setup. Press Escape to get a boot menu. (BIOS 8/21/07 and later).

### Connecting a CD-ROM or DVD drive

While not intended for normal operation, this can be useful to install operating systems etc. I use a AT (not ATX) power supply. Create a special cable to go from 12V and GND to the DC jack (snip up a drive power Y or extension cable). Connect the optical drive using a 44 pin to 40 pin IDE cable, jumper as slave device. This works best with the jumper installed across the SWI pins of the front panel header J26 (see above).

# Support

Please email pdornier@pcengines.ch.

# Damn Small Linux – Not (DSL-N)

Tested ok booting from CD (version RC4). Installation to CF card was not successful.

# Debian Linux (Etch)

Works ok.

Boot may hang when no monitor is present (see known bugs).

# FreeBSD

Beta test: 6.1 working if USB 2.0 is disabled in the BIOS setup. Kernel panic otherwise.

USB 2.0 requires a patch for correct recognition of the CS5536 USB controller.

# iMedia Linux

(see www.imedialinux.com)

Installation from CD (version 5.0.1, 5.0.2) to CF card works fine. Recommend Fluxbox window manager. Fits on a 512 MB CF card with room to spare. Includes native drivers for the Geode LX CPU.

### FreeDOS, MS-DOS 5.0

Tested ok, booting from CF card.

# NetBSD

Not yet tested.

# OpenBSD

For X11 and audio support, please use OpenBSD 4.3-current or later versions.

# Ubuntu Linux

Recommend using "light" versions such as Xubuntu (XFCE window manager).

Note https://bugs.launchpad.net/ubuntu/+bug/156042 about setting the AMD video driver, and https://bugs.launchpad.net/ubuntu/+source/xserver-xorg-video-amd/+bug/140051 about AMD video auto detection.

Old version of Fluxbuntu looked interesting, but the current 7.10RC seems broken.

# Windows XP Home

Installation from CD to a 2 GB CF card worked ok.

Drivers can be obtained from the AMD embedded support site, register at http://wwwd.amd.com/amd/developer.nsf/ or guess how the author of this document logs in…

Via network driver ->

http://www.viaarena.com/default.aspx?PageID=420&OSID=1&CatID=1190&SubCatID=128

### ALIX connector pinouts - from left to right, rear to front

#### J2 DC power jack

This is a generic DC jack connector with a 2.1mm center pin (will be 2.5 mm on ALIX.1B). Recommended input voltage is +12V. Supply current is about 0.4A at 12V, without any miniPCI adapters or USB devices installed. Absolute maximum rating for the FAN5026 switching regulator is 16V, be careful when connecting to unregulated sources such as solar batteries etc.

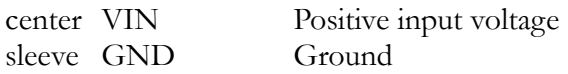

#### J15 DC power header

This is a 0.156" pitch header for feeding or tapping power.

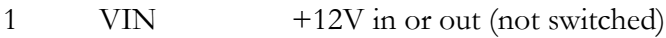

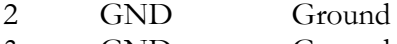

3 GND Ground

4 VCC +5V supply (output only, DO NOT feed power into this pin !)

#### J5 PS/2 keyboard / mouse

Keyboard and mouse are combined on one connector to save space and avoid a tall stacked connector. Use an off-the-shelf splitter if both keyboard and mouse are needed. Please note that not all splitters use the same pinout… If the BIOS hangs, swap keyboard and mouse.

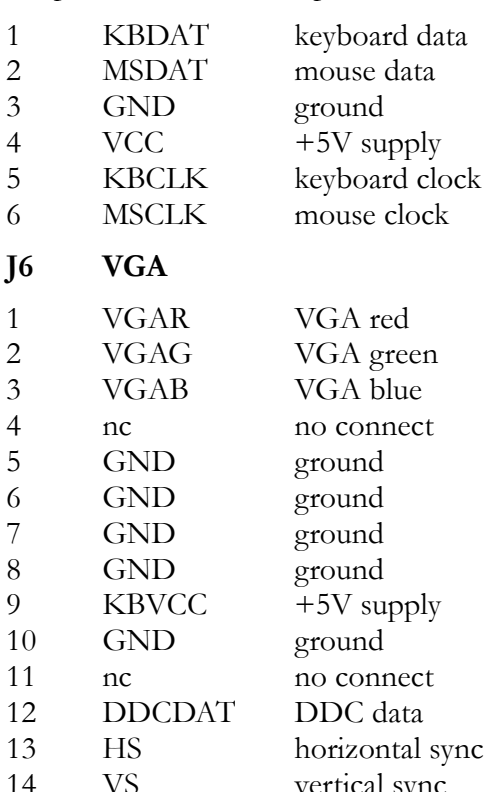

#### J7 COM1 serial port

The standard PC pinout is used. To connect to a PC, use a null modem or "Laplink" cable.

- 1 DCD data carrier detect (input)
- 2 RXD# receive data (input)
- 3 TXD# transmit data (output)
- 4 DTR data terminal ready (output)<br>5 GND ground
- GND ground
- 6 DSR data set ready (input)
- 7 RTS ready to send (output)
- 8 CTS clear to send (input)<br>9 RI ring indicator (input)
- RI ring indicator (input)

#### J9 COM2 serial port

10 pin header. (DB9 pin numbers in parantheses). Use an off-the-shelf 10 pin to DB9 cable. Please note that there are two different configurations for these cables…

- 1 (1) DCD data carrier detect (input)<br>3 (2) RXD# receive data (input)
- 3 (2) RXD# receive data (input)
- 5 (3) TXD# transmit data (output)
- 7 (4) DTR data terminal ready (output)
- 9 (5) GND ground
- 2 (6) DSR data set ready (input)
- 4 (7) RTS ready to send (output)
- 6 (8) CTS clear to send (input)
- 8 (9) RI ring indicator (input)
- 10 nc no connect

#### J8 USB jack

Dual USB 2.0 connections:

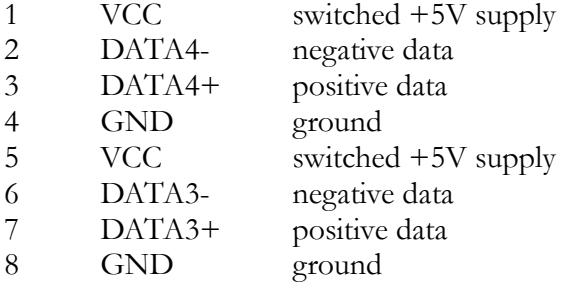

#### J12 USB header

Dual USB 2.0 connections:

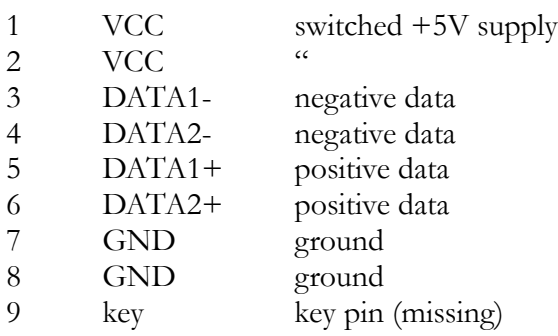

10 GND ground

#### J1 Ethernet port 1

A RJ45 connector with integrated magnetics is used. ALIX does not support power over Ethernet.

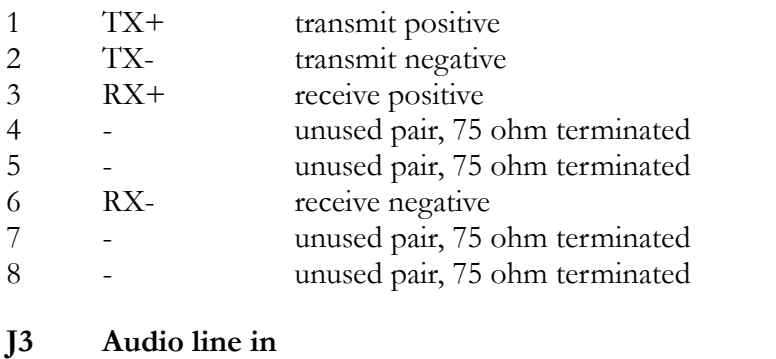

J4 Audio line out

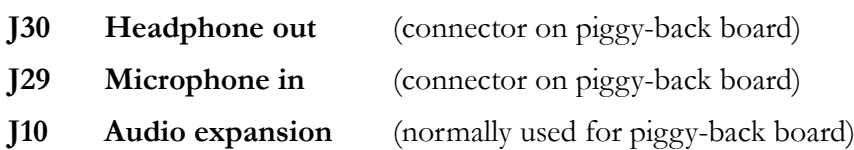

Additional audio signals can be accessed on this header.

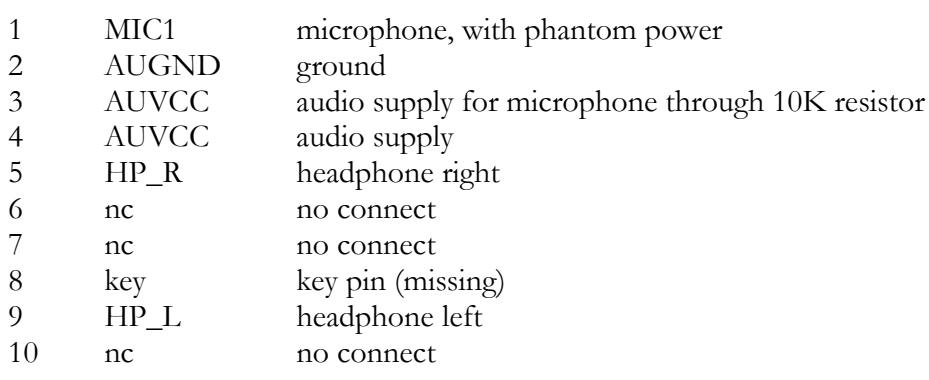

#### J13 SPDIF in

Optional, not tested.

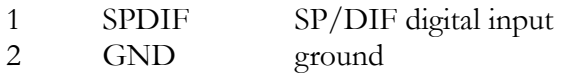

#### J16 LPC expansion

The LPC port can be used to connect an additional super I/O device, or for an alternate flash EPROM to start the board when on board flash is corrupted or blank. Unlike earlier SC1100 based WRAP boards, this port cannot be used as GPIO pins. The on-board super I/O is configured at I/O address 2Eh, please select a different configuration address for expansion devices…

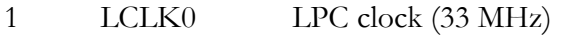

- 2 GND ground
- 3 LAD0 LPC data 0
- 4 GND ground
- 5 LAD1 LPC data 1
- 6 GND ground

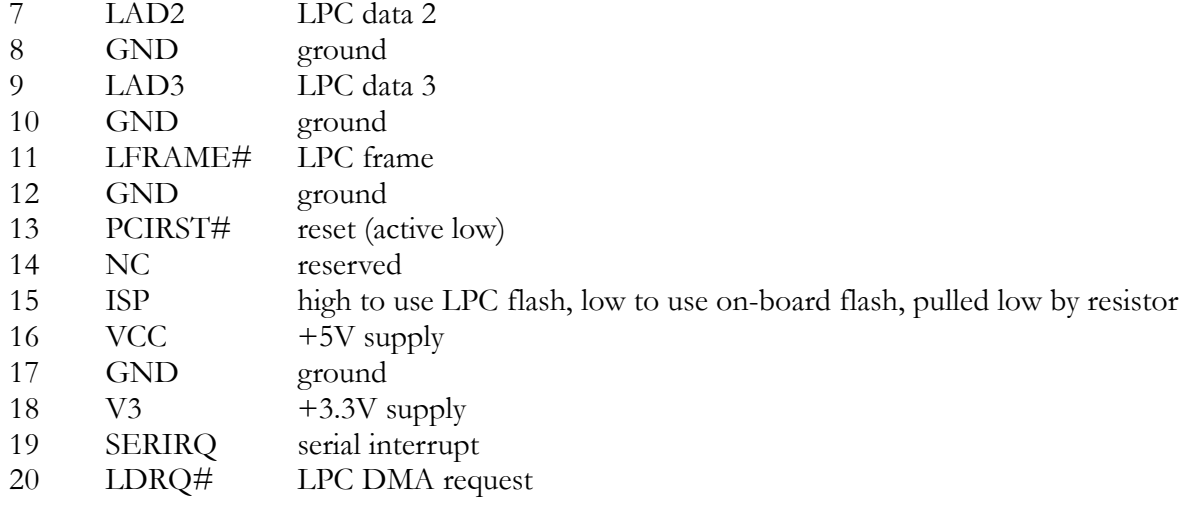

#### J14 LPT1 parallel port

26 pin header. (DB9 pin numbers in parantheses). Use an off-the-shelf 26 pin to DB25 cable. Please note that there are two different configurations for these cables…

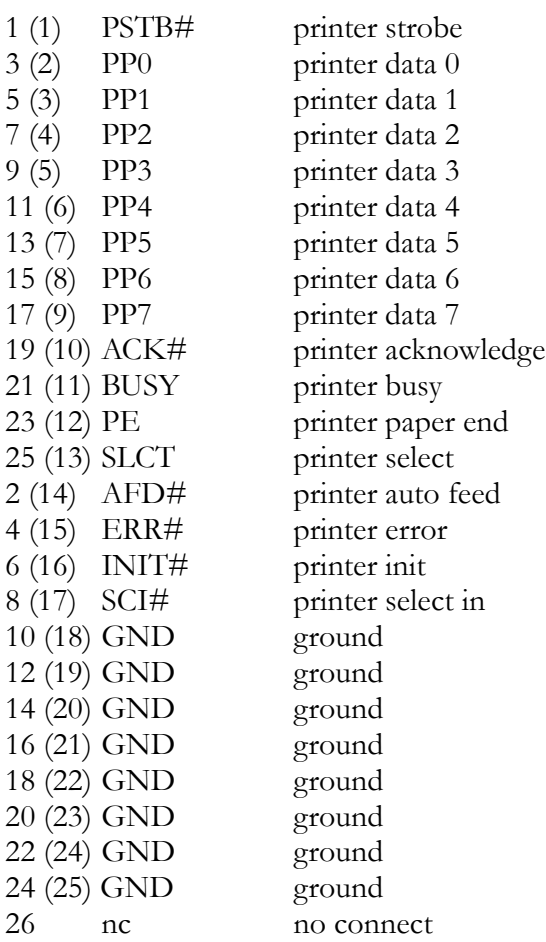

#### J11 GPIO expansion

These pins are connected to the GPIO pins of the Winbond W83627HF super I/O controller. Please refer to the Winbond data sheet for programming instructions.

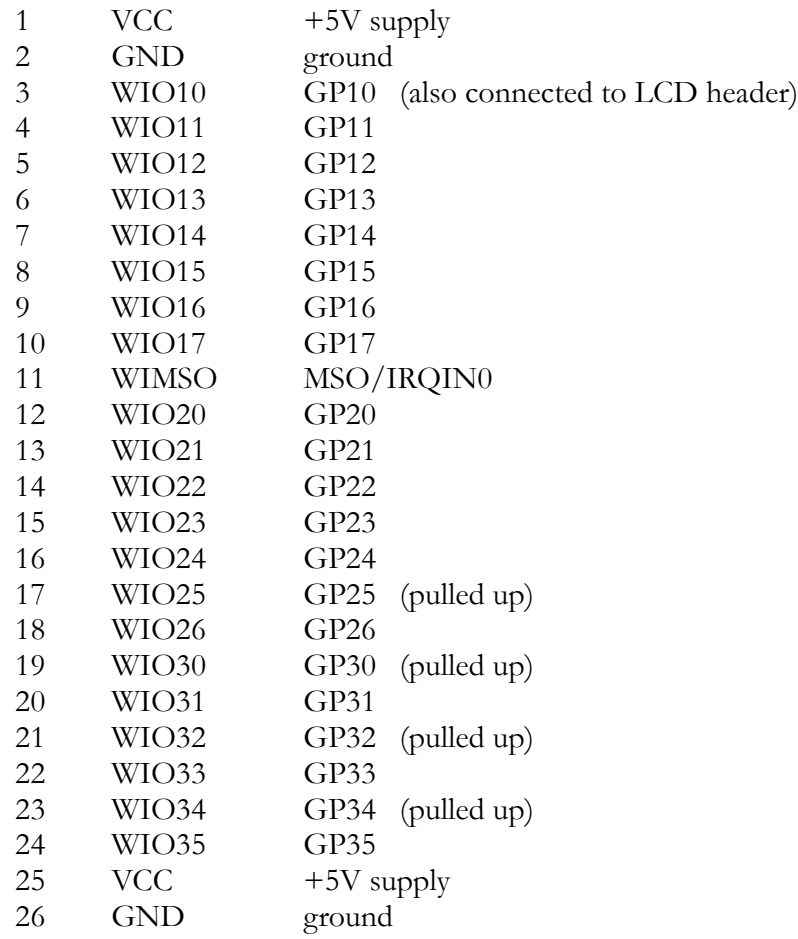

#### BAT1 RTC battery

Socketed CR2032 Lithium battery.

#### J22 RTC clear jumper

- 1-2 normal operation<br>2-3 clear RTC
- clear RTC

#### J17 miniPCI socket

This socket implements the miniPCI interface. Please see schematic for pinout.

#### J18 PCI socket

This socket implements the 3.3V PCI interface. Please see schematic for pinout.

-12V and +12V supplies are not connected.

#### J19 TFT LCD

This header can be used to interface a TFT LCD panel. CMOS to LVDS conversion will be required for most panels. Not tested, will be installed by request only.

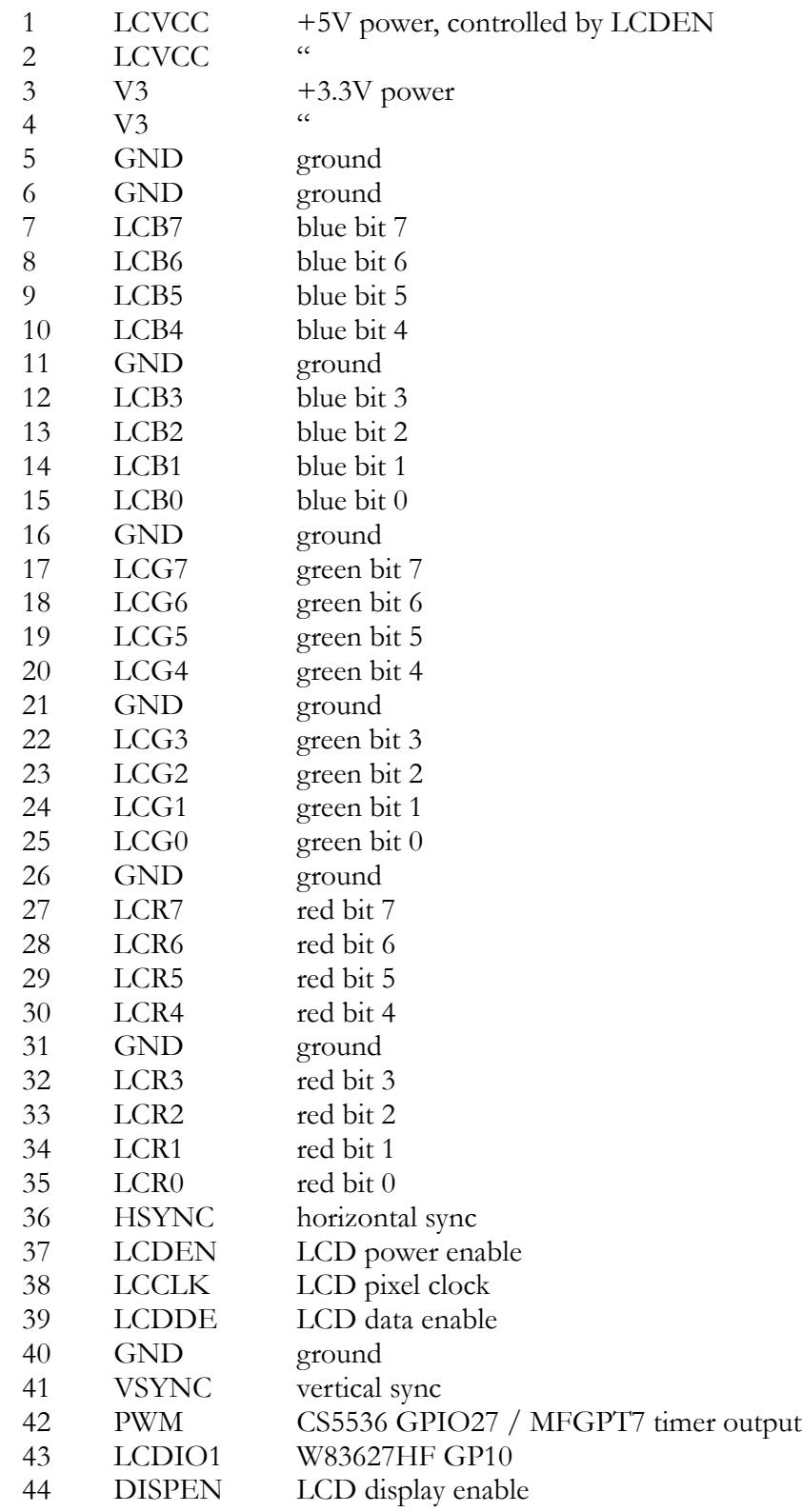

#### J25 I2C header

This optional header can be used to connect user specific hardware, e.g. a front panel microcontroller, or for a licensing dongle.

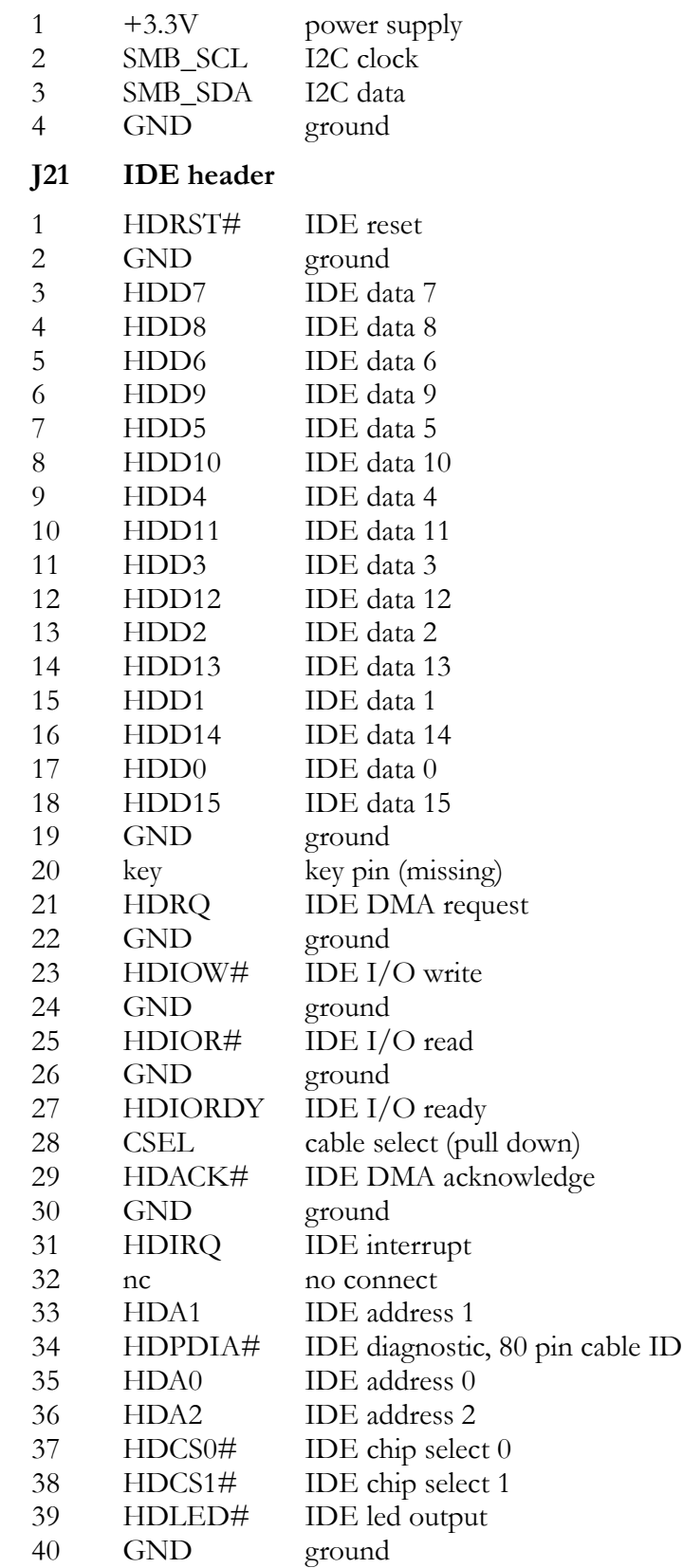

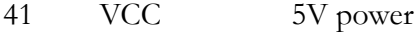

- 42 VCC 5V power
- 43 GND ground
- 44 GND ground

#### J28 CompactFlash master / slave jumper

1-2 Install the jumper to make the CF card master, remove for slave.

3-4 Do not use.

If a CF card is installed, recommend to use a 40 pin cable for the external HDD to avoid problems.

#### J23 CompactFlash

The CompactFlash card is used in True IDE mode. Hot insertion is not supported – please power off the unit before inserting a CF card.

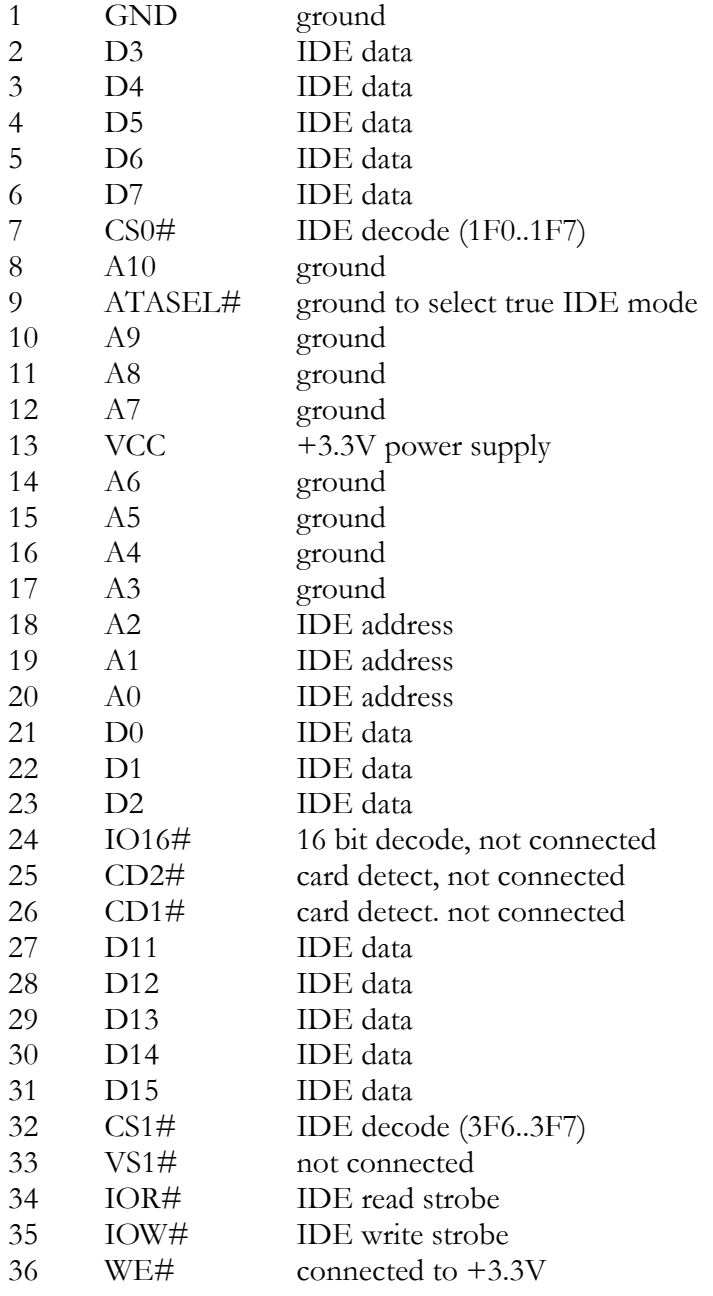

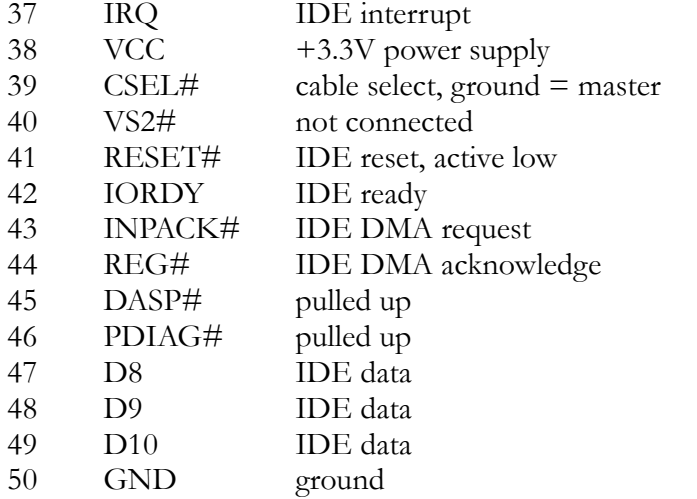

The CompactFlash specification can be found at www.compactflash.org.

#### J26 Front panel header

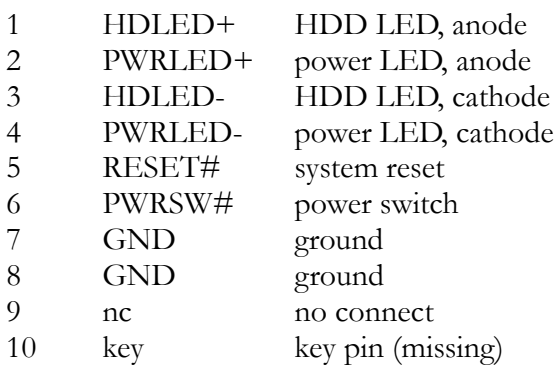

### POST codes

The system BIOS writes POST / diagnostic codes to port 80h. To make these codes visible, use a miniPCI POST card such as PC Engines POST.5A. A POST code table can be found at:

http://www.bioscentral.com/postcodes/awardbios.htm -> look for version 4.51PG